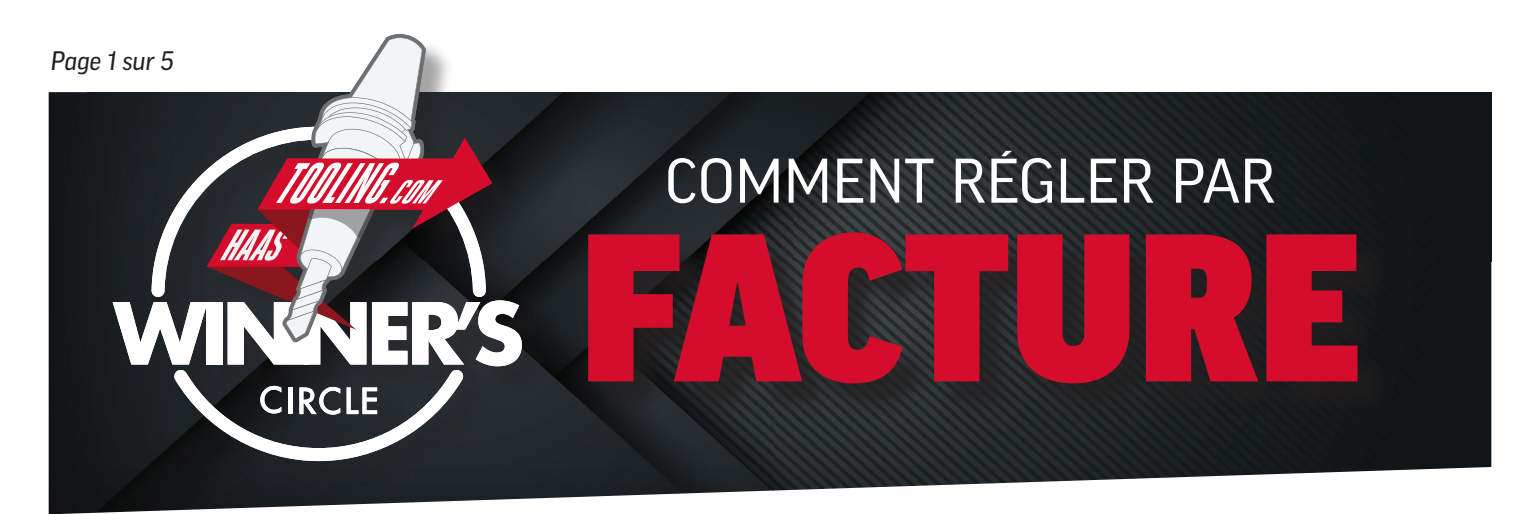

## *MAINTENANT, AVANT DE FAIRE VOTRE DEMANDE...*

#### **Voici les éléments dont vous aurez besoin pour remplir la facture :**

- Numéro de TVA Numéro de compte MyHaas Numéro D-U-N-S (le cas échéant)
- Coordonnées des comptes fournisseurs (si vous n'avez pas de personne responsable des comptes fournisseurs, mettez vos propres coordonnées)
- Informations sur le profil d'entreprise (comme le revenu annuel, le nombre d'employés, le type de structure de l'entreprise, etc.)
- *ASTUCE :* Imprimez ce formulaire et remplissez-le à l'avance pour gagner du temps lors de la saisie de ces informations en ligne.

# *CRÉER UN COMPTE MyHaas*

• Si vous n'avez pas de compte MyHaas, rendez-vous sur www.HaasCNC.com/MyHaas pour en créer un gratuitement. Une fois votre compte créé, cliquez sur l'icône « Welcome » (Accueil) dans le coin supérieur droit, puis sur « My Account » (Mon compte) et votre numéro de compte sera affiché en *rouge.* (voir ci-dessous)

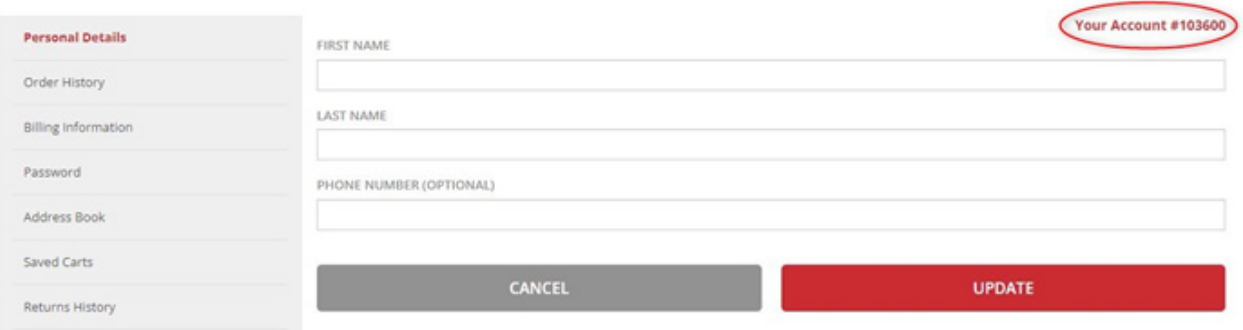

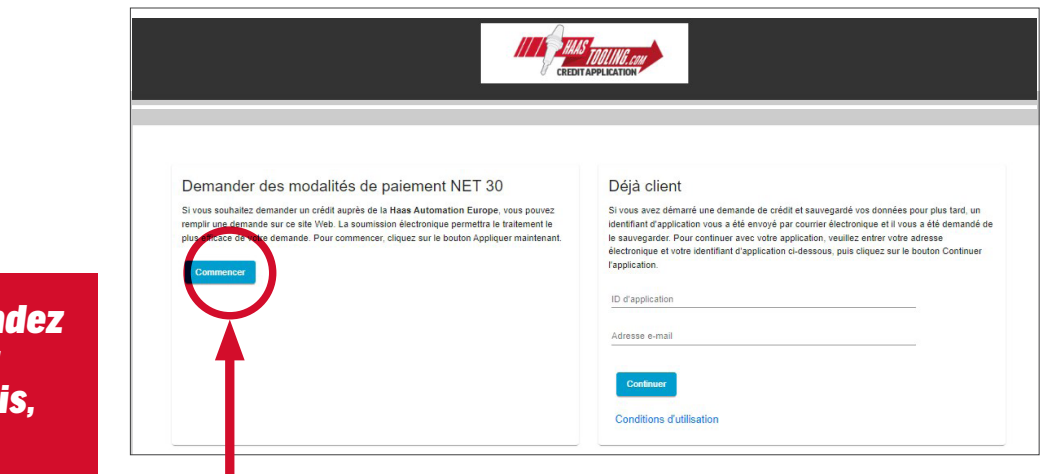

*Si vous demandez un crédit pour la première fois, cliquez ici.*

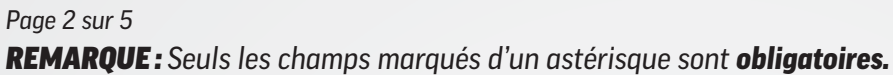

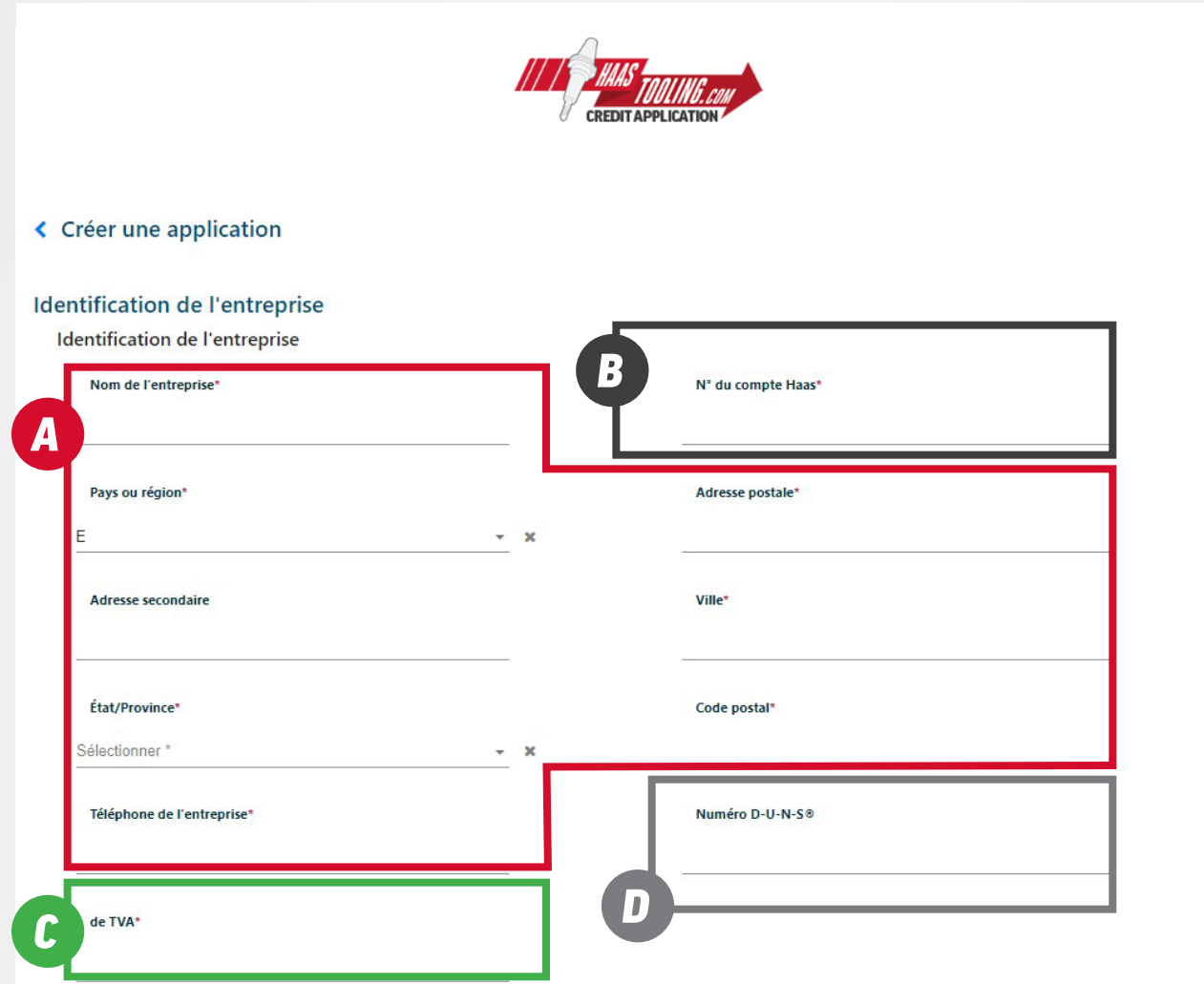

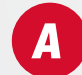

*B*

#### COORDONNÉES

Renseignez le nom, l'adresse et le numéro de téléphone de votre entreprise.

### NUMÉRO DU COMPTE MyHaas

Connectez-vous à votre compte MyHaas pour trouver votre numéro de compte : www.HaasCNC.com/MyHaas. Cliquez sur l'icône « Welcome » (Accueil) dans le coin supérieur droit, puis sur « My account » (Mon compte) et votre numéro de compte sera affiché en rouge.

## NUMÉRO DE TVA

Elle figure sur le certificat d'immatriculation à la TVA qui vous a été délivré par le HMRC.

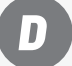

*C*

#### NUMÉRO D-U-N-S

Cette section n'est pas requise. Si vous ne connaissez pas votre numéro D-U-N-S (Dun & Bradstreet), laissez ce champ vide.

*Cliquez sur « Charger la section suivante » pour continuer.*

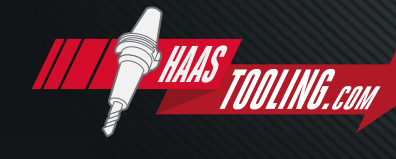

www.HaasTooling.com

## *Page 3 sur 5 REMARQUE : Seuls les champs marqués d'un astérisque sont obligatoires.*

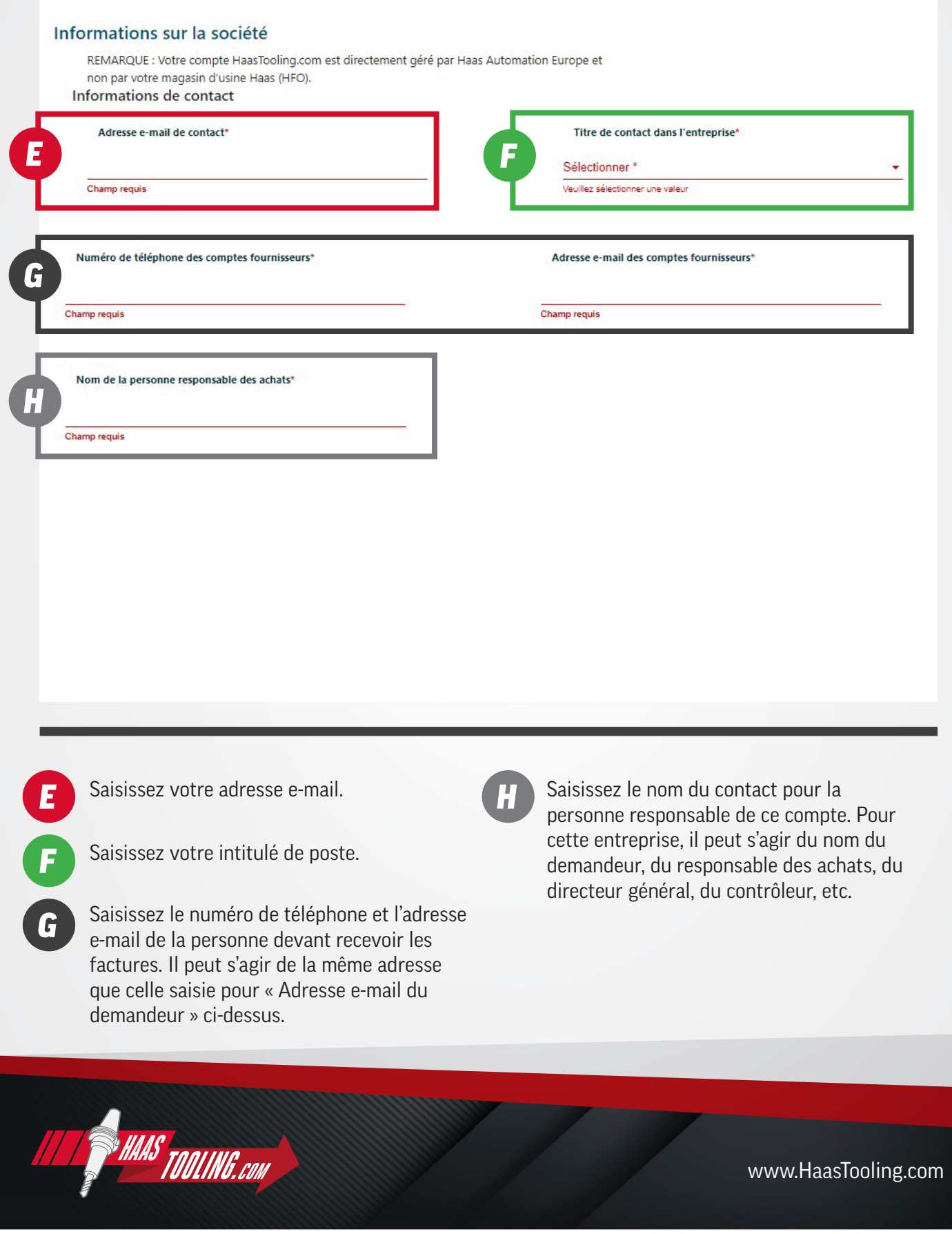

### *Page 4 sur 5*

*REMARQUE : Seuls les champs marqués d'un astérisque sont obligatoires.*

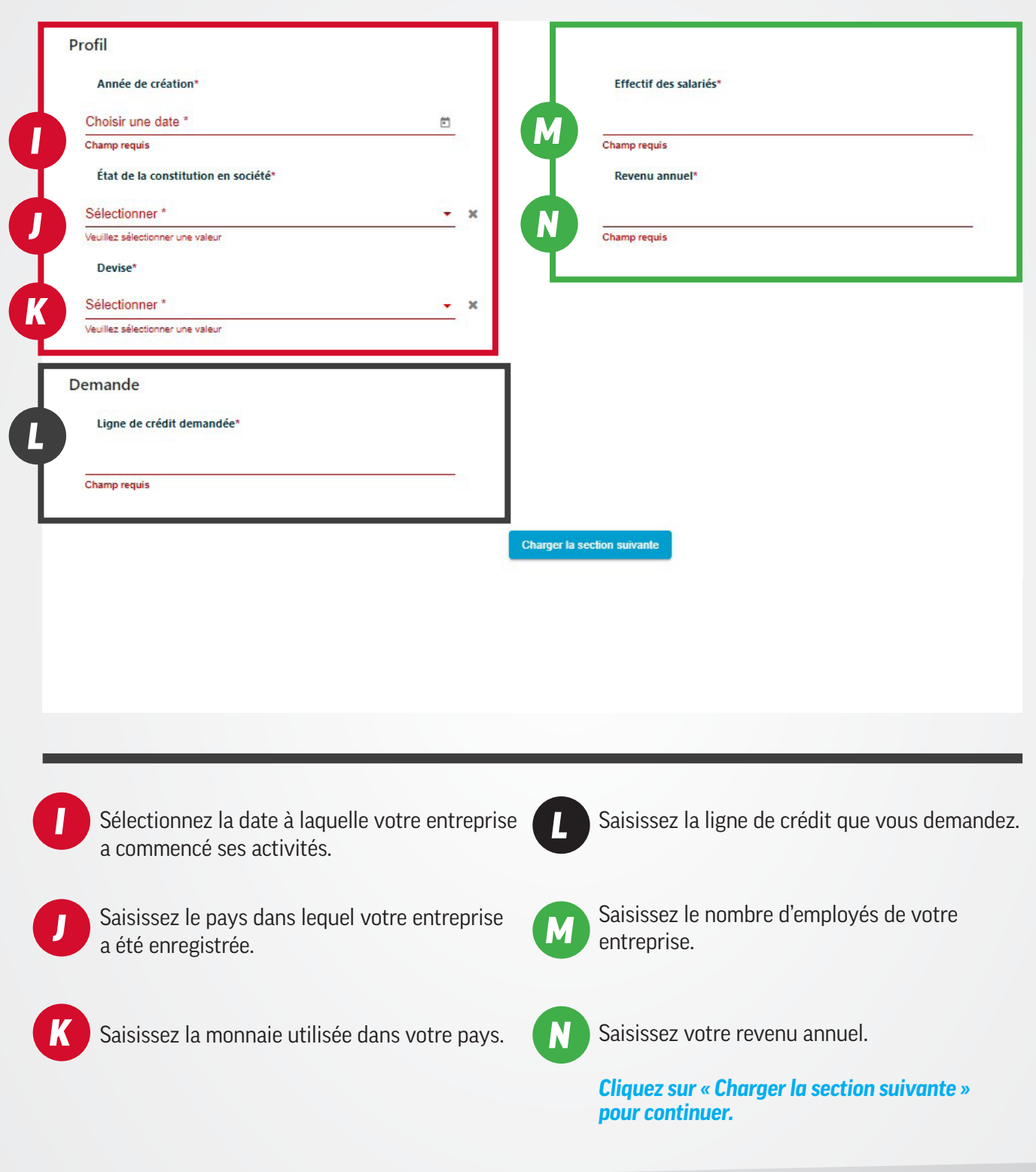

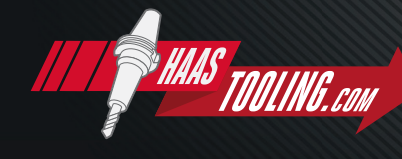

www.HaasTooling.com

#### Termes et conditions

Л

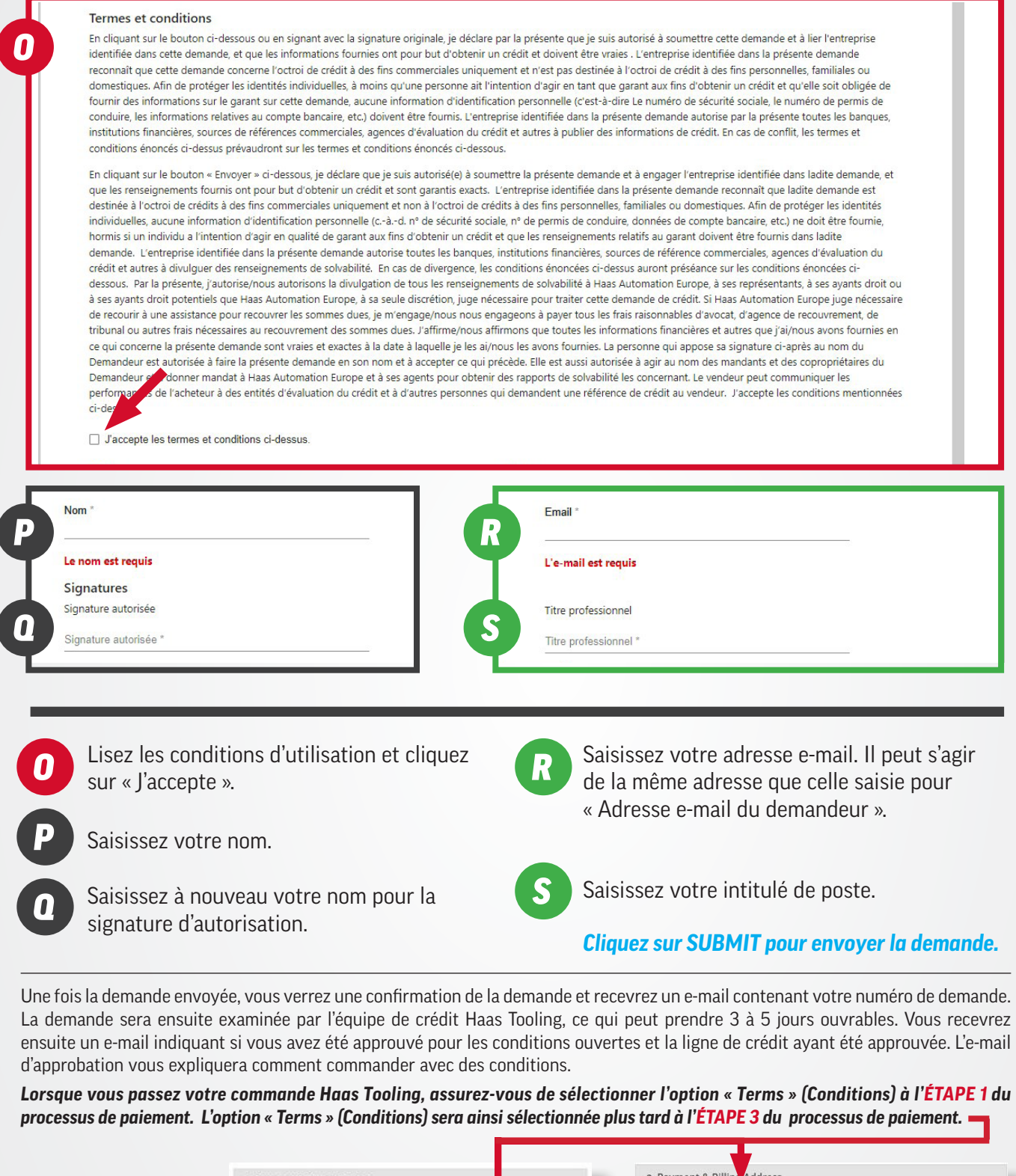

TI.

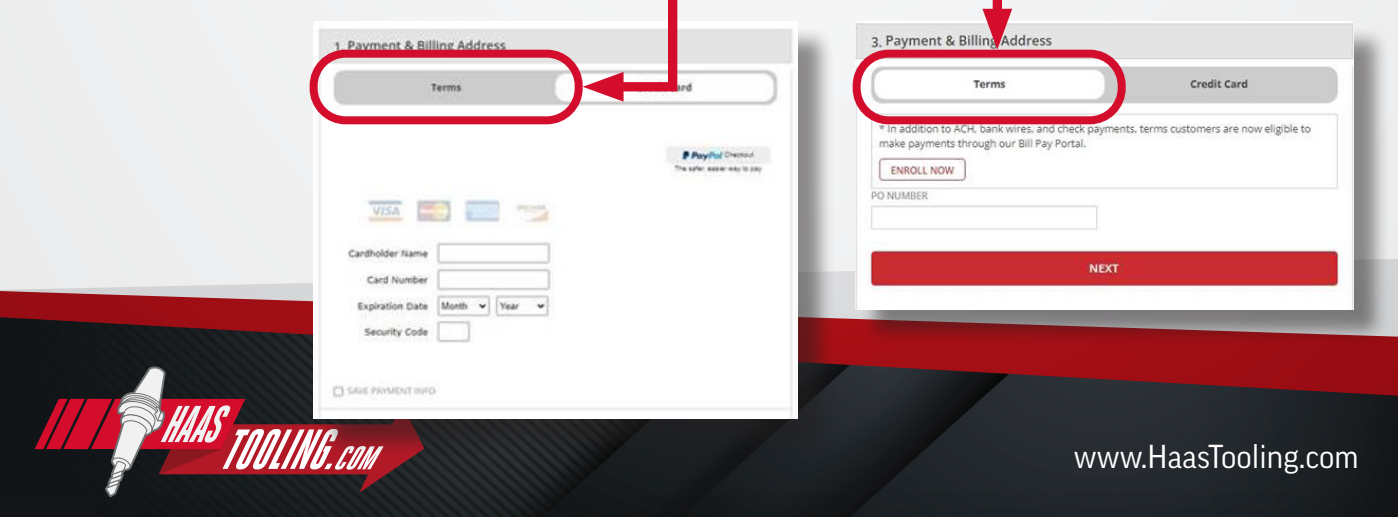